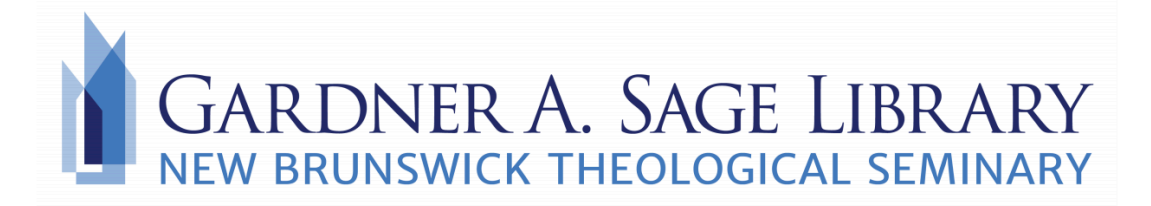

## **Using Conferencing Tools**

Conference tools play a significant role in how you are able to communicate with professors and classmates. There are several platforms you may be asked to use, and each has its own unique features and user guides.

Be sure to discuss with your professor which platform is being used for each class.

## **Zoom**

Zoom is a popular video conferencing platform. You will need to download the application to your computer by clicking here. To join a meeting, simply click on the link under "Join Zoom Meeting" in the Zoom invitation email you may have received.

For more assistance and in-depth tutorials, click here.

## **BigBlueButton (Sakai)**

BigBlueButton does not require any downloads as it runs through your web browser within Sakai. Log into your Sakai account and click on the tab for the class you are attending. Click on the "Meetings" tab in the side bar. Click "Join Meeting" and BigBlueButton will open automatically.

For more assistance and in-depth tutorials, click here.

## **Microsoft Teams**

You can join a Microsoft Teams meeting from your NBTS student email account. Log into your student email account and click on the menu in the top left corner. Click on the "Teams" option. You will have the option to open this conference tool in a desktop application (if downloaded) or through your web browser.

For more assistance and in-depth tutorials, click here.

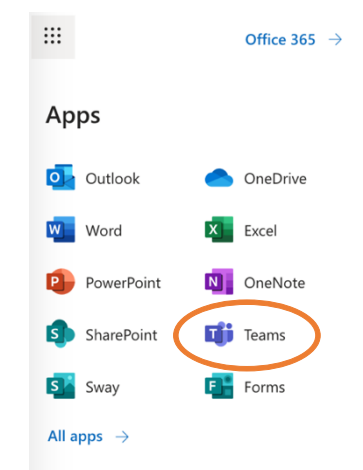

**Need more assistance or have any questions? Call the library at 732-247-5243 or email Sage.Library@nbts.edu**